**User's Guide 623J/3 LoanMaker®**

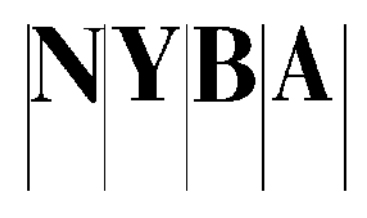

*www.promsoft.com*

# **Table of Contents**

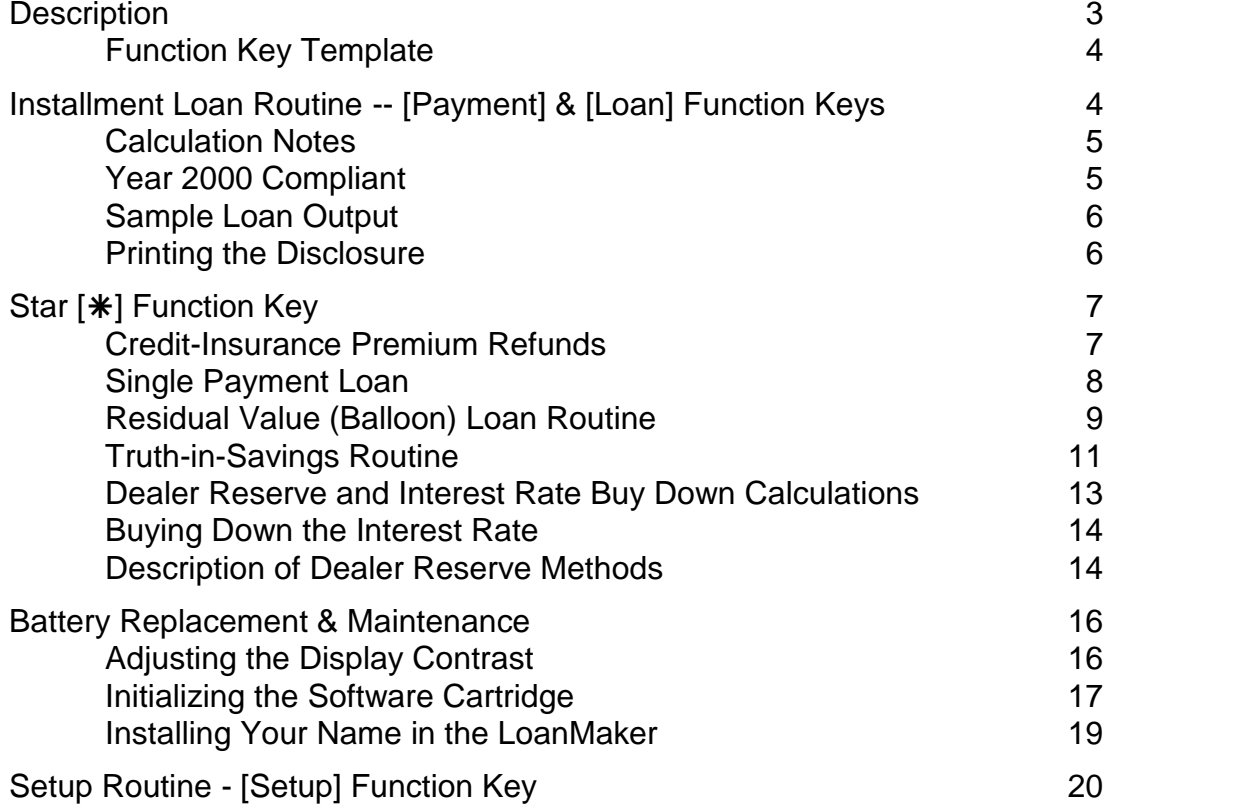

User's Guide and Software © 2001-17 PROM Software, Inc. http://promsoft.com/ | LoanMaker® is a registered trademark of PROM Software, Inc.

**ORDERING NEW CALCULATORS:** To order new calculators please visit our website or email us at info @promsoft.com

**SERVICE:** Calculators in need of repair should be returned prepaid and insured to PROM Software, Inc. Please visit our website for detailed instructions.

**WARNING:** Reproduction and/or distribution of copies of the copyrighted work embodied in this calculator without the prior written permission of PROM Software, Inc. is expressly prohibited.

**LIMITED WARRANTY:** This program uses information provided by the purchaser and/or other sources. Although it is believed to be accurate, PROM Software, Inc. does not warrant the accuracy of the information, and assumes no liability to any person or persons in connection with the use of, or the inability to use this program or calculator. The calculator will be repaired or replaced, at our option, if defective in manufacture and returned to us within the warranty period. Except for such repair or replacement, the sale, programming, or other handling of the calculator is without warranty or liability.

# **Description**

The 623J LoanMaker computes and discloses installment loans with monthly payments. Both the payment and available loan amount can be computed. Creditlife and accident-&-health insurance, if desired, can be included. It also computes residual-value (balloon) loans, dealer reserve, single-payment loans, premium refunds, and the A.P.Y. for Truth-in-Savings disclosures.

The insurance premiums for installment loans are computed using a single premium or outstanding balance method, as appropriate to the term of the loan and the particular credit insurance plan in use by a bank.

For loans with insurance that exceed one or more maximum insurance benefit(s), the premium(s) are computed by the appropriate method. For life insurance, the level-excess method is used; for disability insurance, the pro-rate method is used.

All monthly payments are considered due on the same day of each month and the monthly interest earned is computed by applying 1/12th of the annual interest rate to the outstanding balance for each month. If desired, the loan date and first payment date, or the number of days between the loan date and the first payment date, may be entered. Odd-day interest calculations are made using the U.S. Escrow Rule.

The payment routine finds the payment. The loan amount routine reverses the process and computes the available loan amount from the payment.

The [Backup] function key allows you to back up in the prompting routine to correct an entry, and to back up in the disclosure section to review an item. Routines can be started again using the [Rework] or [#] function key--this does not clear the previous loan and displays the values previously used while allowing any of them to be changed.

In response to a prompt, enter a value and push [ENTER]. Incorrect entries may be cleared by pressing the red [C.CE] key unless you have already pushed [ENTER], in which case you should use the [Backup] function key or the [Rework] or [#] function key to start over.

Credit-life insurance premium refunds are calculated by the actuarial method and disability refunds by the Rule of 78's.

The residual-value (balloon) loan routine calculates the monthly payment for loans with a fixed-final payment. This type of loan is commonly used to finance vehicles. It is a conventional balloon loan where the final payment is due at the end of the term after a series of smaller monthly payments.

The dealer reserve amount can be calculated by three different methods for installment and residual-value (balloon) loans.

# *Function Key Template*

The Star [ $*$ ] function key shows a menu of routines: Refunds, Single Payment Loan, Truth-in-Savings, and Residual Value (Balloon) Loan.

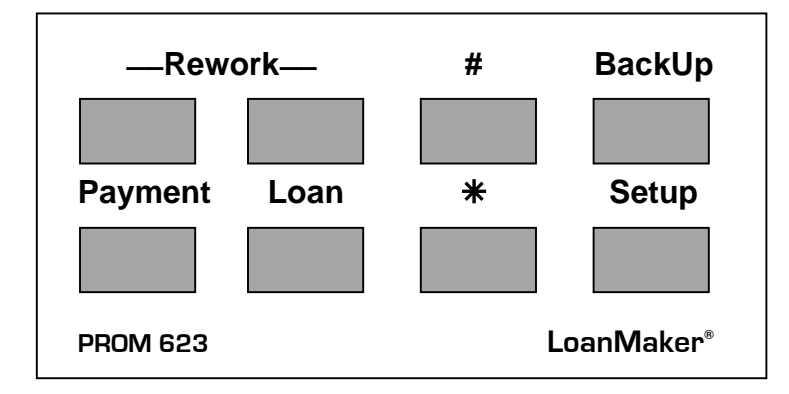

# **Installment Loan Routine -- [Payment] & [Loan] Function Keys**

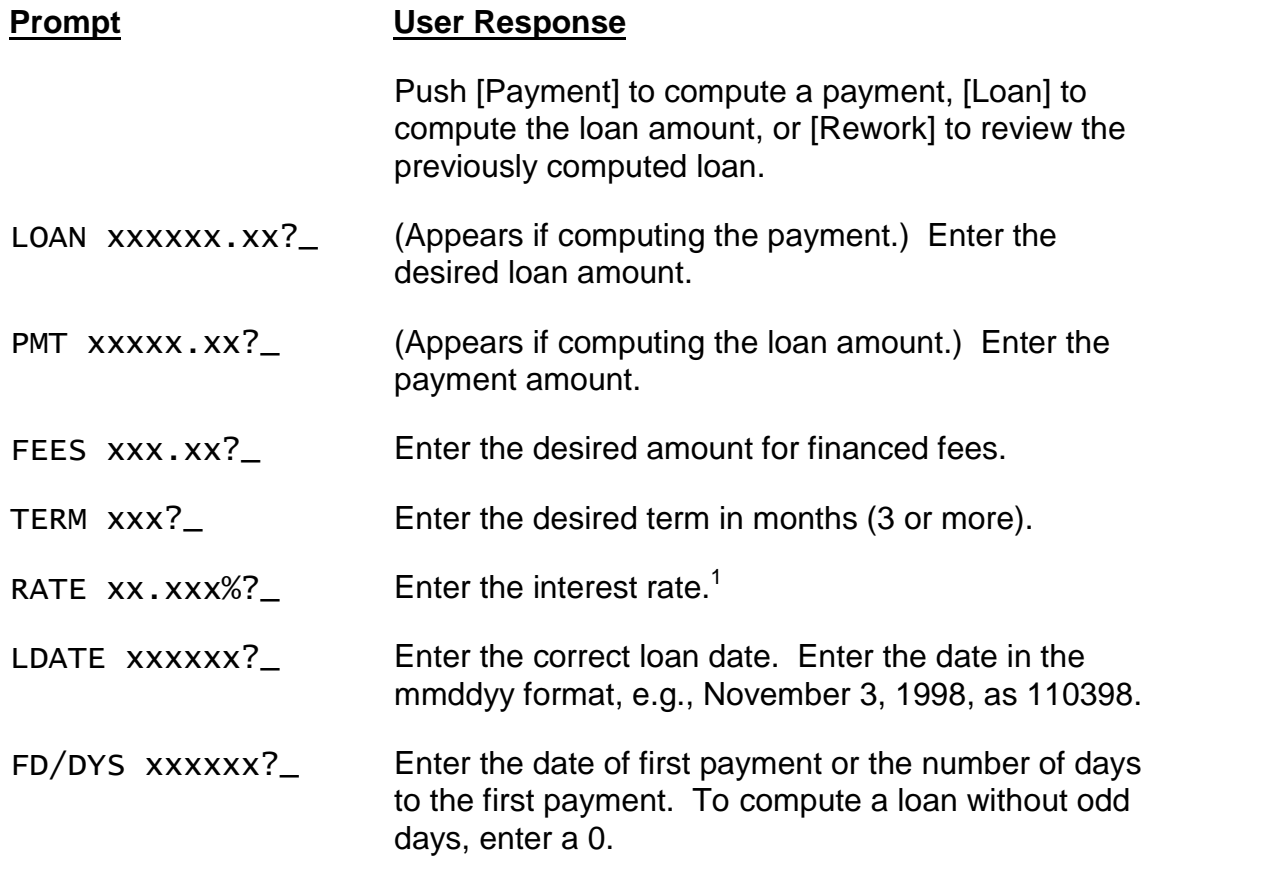

 $1$  For terms up to 60 months, the interest rate can be 0%.

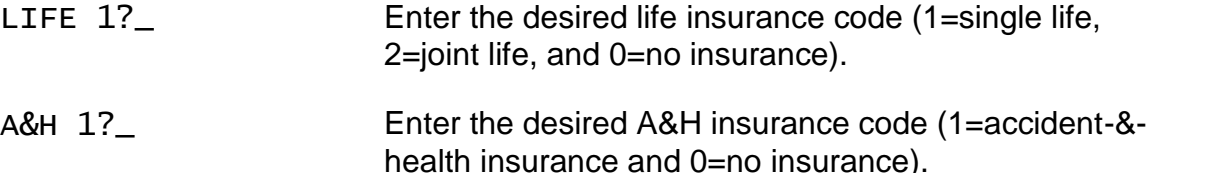

The monthly payment or available loan amount will appear in the display. To disclose the loan, continue to press [ENTER]. To change any of the loan parameters push either the [Backup] or [Rework] function key. To start the routine again (or another routine), press the appropriate key.

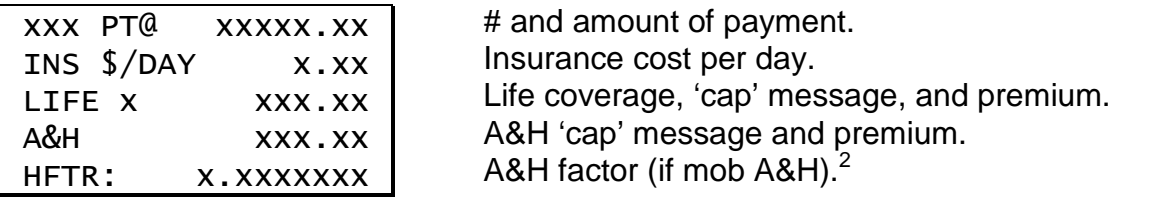

#### *Calculation Notes*

If the loan amount exceeds the maximum amount of life insurance, level coverage is provided at the maximum amount until the balance of the loan decreases below that level. If the total of payments exceeds the maximum amount of A&H (disability) insurance, partial coverage is provided for the maximum amount.

This calculator does not compute truncated insurance. Use PROM Software's 623N calculator (PC equivalent is the 523N program) to calculate truncated single premium credit insurance in New York.

Interest is calculated by the U. S. Escrow Rule. The calculated monthly payment can be rounded or truncated to the whole cent (use Setup Code 55).

#### *Year 2000 Compliant*

The date routines in this program will correctly calculate dates for the year 2000 and beyond. Dates are entered in a 'mmddyy' format using 6 digits, with the last two 2 digits reserved for the year. The span of dates that can be entered is from 1/1/1950 through 12/31/2049. Thus a date entry of 010100 represents January 1, 2000. Calculated dates are displayed in the same 'mmddyy' format with the last two digits representing the last two digits of the year.

 $^{\text{2}}$  If the total of payments exceeds the maximum A&H benefit, the monthly outstanding balance A&H insurance rate is applied to a portion (represented by this factor) of the outstanding balance.

# *Sample Loan Output*

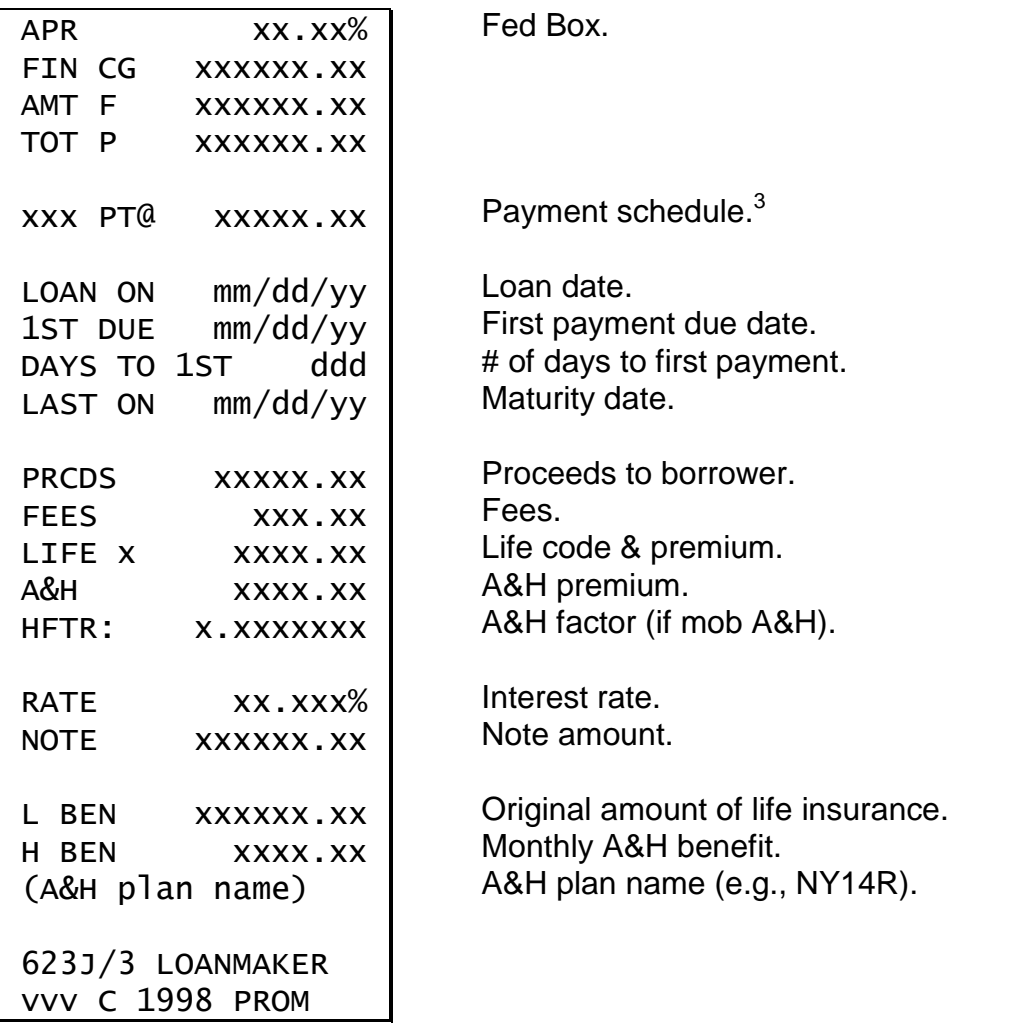

Continue to press [ENTER] to review the disclosure; press the [Backup] key to back up in the disclosure; press the appropriate key to start a routine.

# *Printing the Disclosure*

If you wish to use a printer, see the section Enabling the Printer on page 20.

 $^3$  If the interest rate is 0% and there is no life or A&H insurance, the payment schedule may show an adjusted final payment, i.e., for a 48-month loan, it may show 47 payments at one amount and 1 final payment at a slightly different amount.

# **Star [] Function Key**

Four routines can be accessed through the Star  $[\ast]$  function key. The names of the routines appear in a menu – push [YES] to select the routine shown, or [NO] to proceed to the next routine.

Once a routine has been started, it can be run again and again by pushing the [#] function key.

### *Credit-Insurance Premium Refunds*

This routine computes refund factors to determine the refund amount of unearned credit-insurance. A decimal refund factor is computed which you should multiply by the original premium to determine the refund amount(s). $4$ 

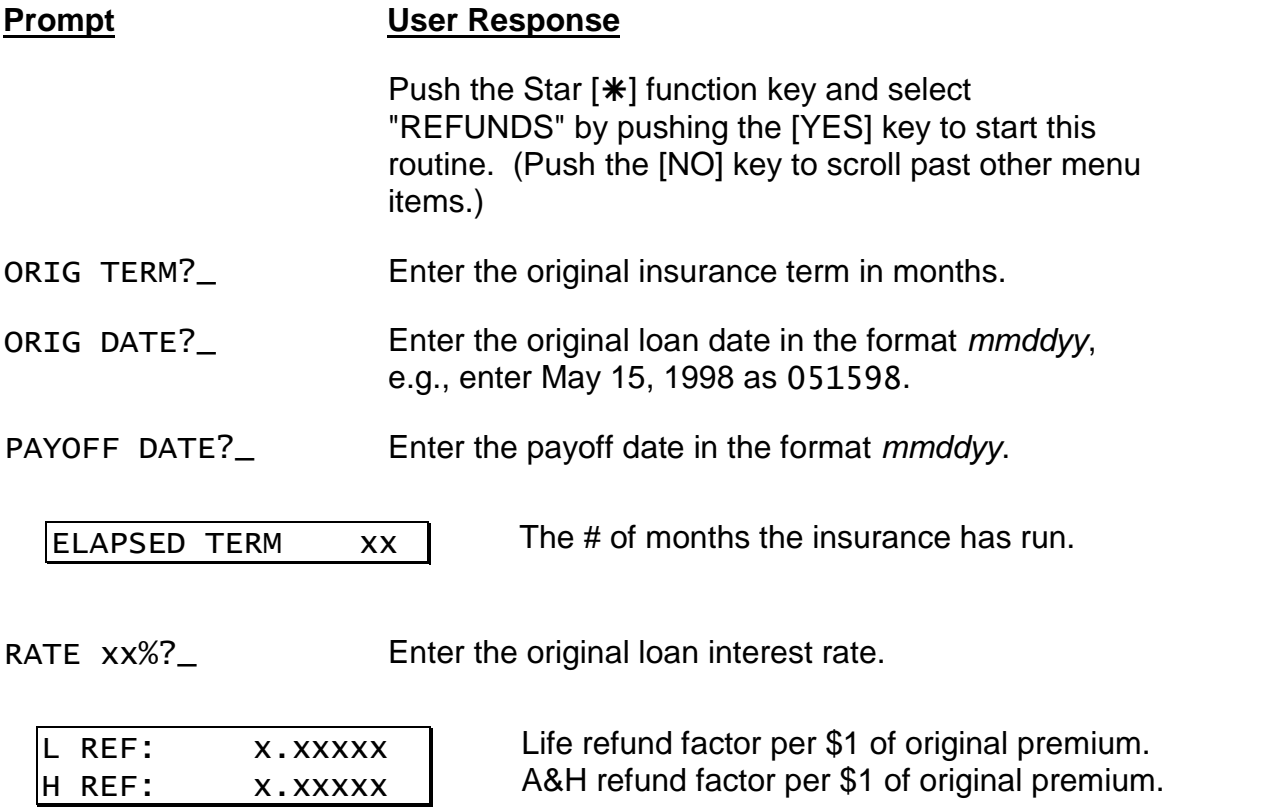

 $^4$  Refunds are required for loans that are paid off prior to scheduled maturity and that were written with single-premium credit insurance. No refunds are made for loans with monthly-outstanding-balance insurance because the premium is remitted monthly.

# *Single Payment Loan*

In a single-payment loan, all interest and principal is repaid in a single payment at some specified time in the future.

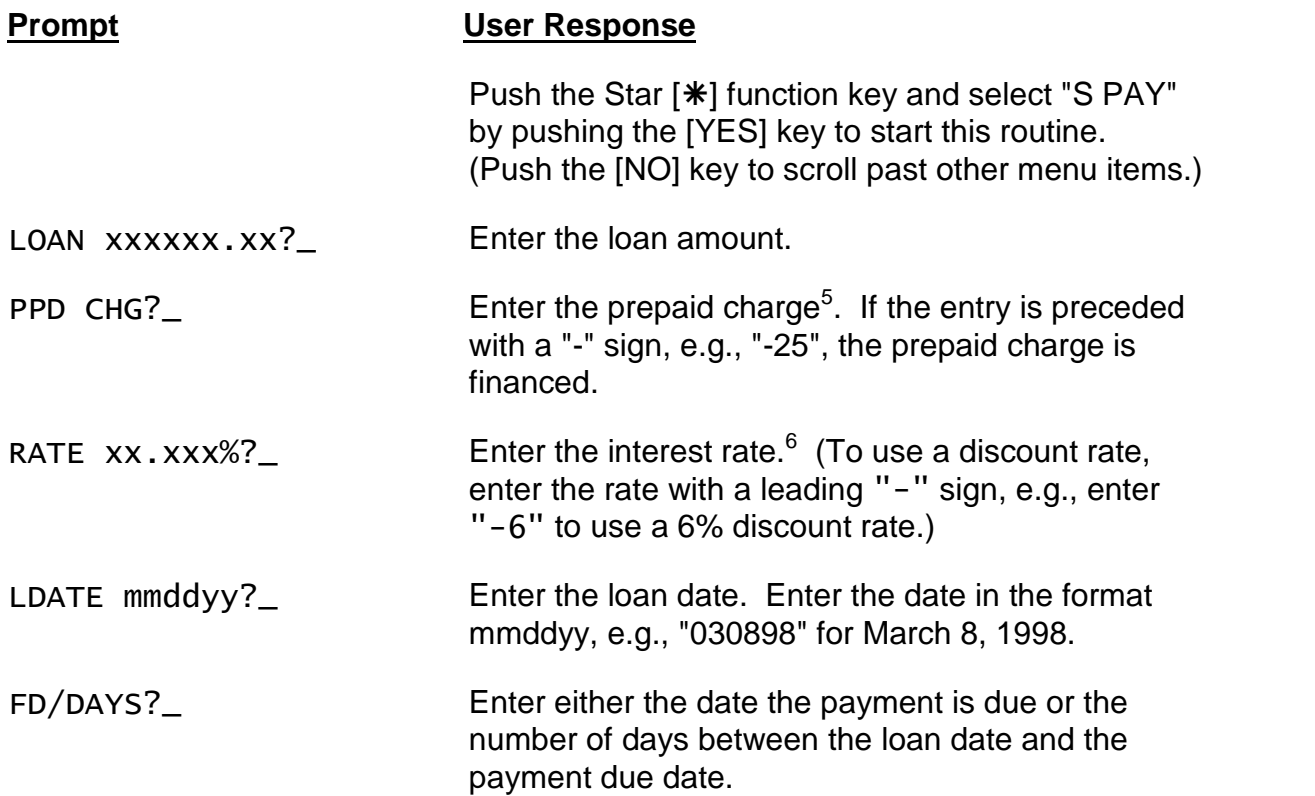

To disclose the loan, continue to push [ENTER]. To change an entry, push the [Backup] or [#] key.

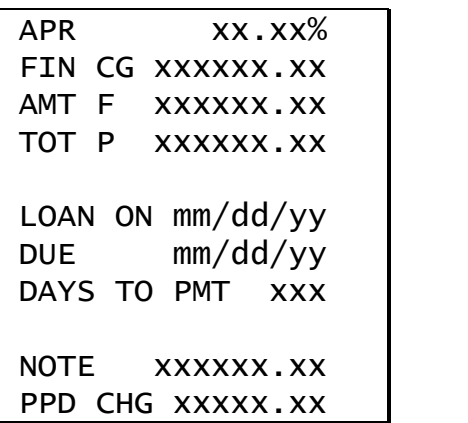

Fed Box

<sup>&</sup>lt;sup>5</sup> This feature may need to be enabled. See the Setup Routine.

 $6$  The interest rate can be 0%.

# *Residual Value (Balloon) Loan Routine*

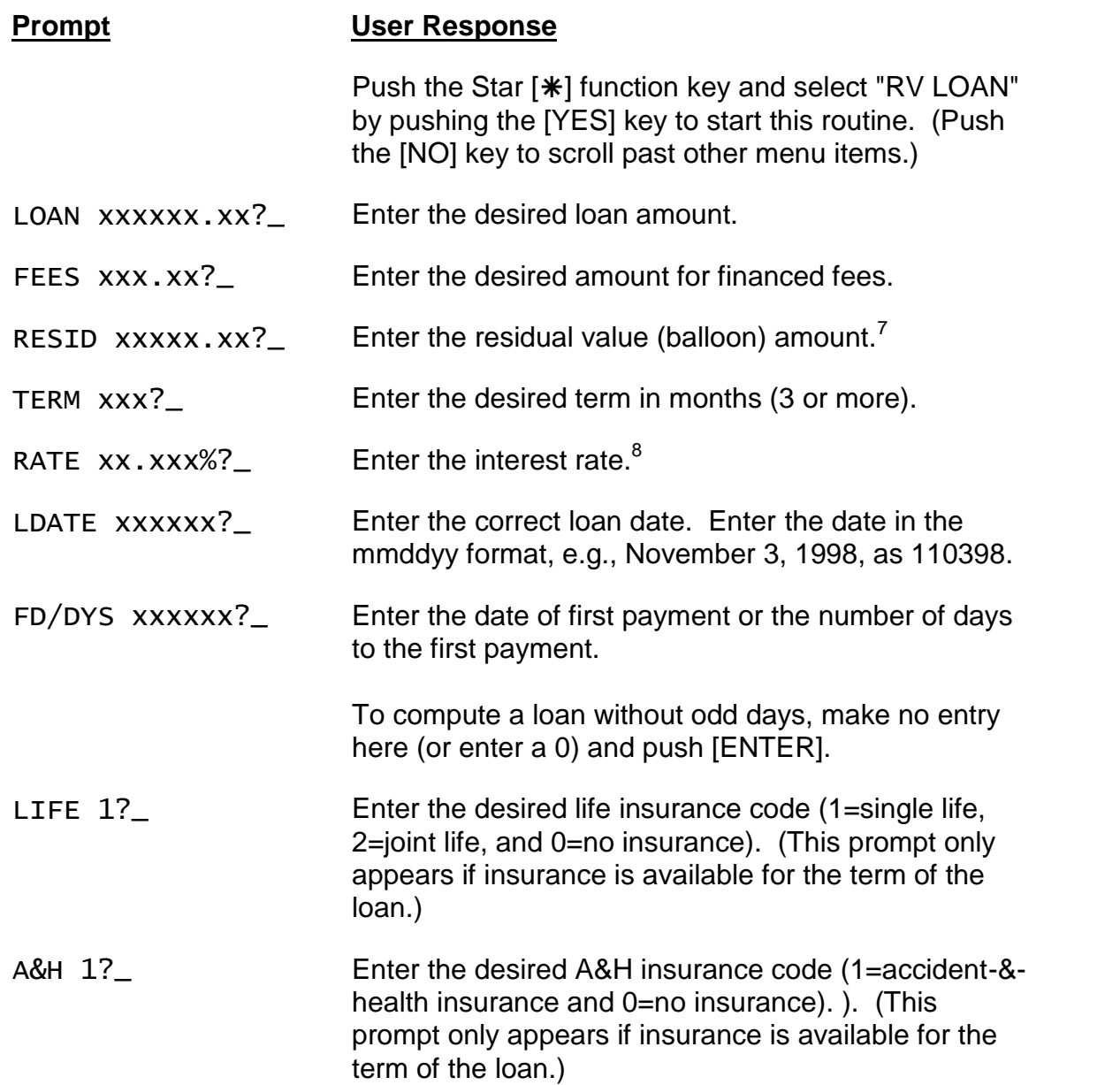

The monthly payment will appear in the display. To disclose the loan, continue to press [ENTER]. To change any of the loan parameters push either the [Backup] or [#] function key.

 $7$  This is the final payment due at the end of the loan.

 $^8$  The interest rate cannot be 0%.

#### *Sample Residual (Balloon) Loan*

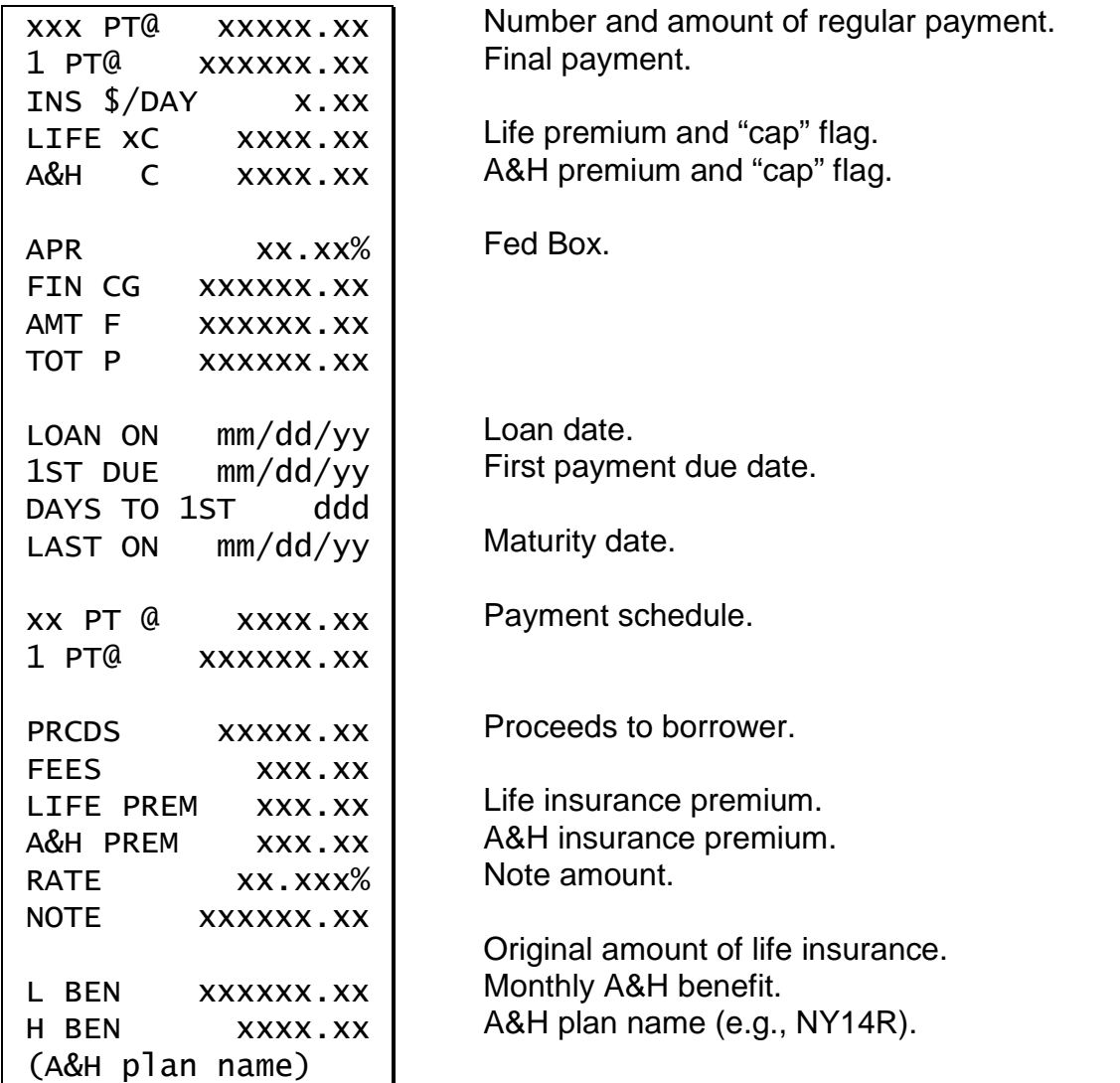

#### *Calculation Notes*

The residual loan is a conventional balloon loan. The final payment is the residual amount and regular monthly payments are made in all the preceding months, e.g., for a 48-month loan, there are 47 regular monthly payments and one final payment that is due one month after the last regular monthly payment.

This calculator computes both single-premium and monthly-outstanding-balance net-pay-off life and disability insurance. The maximum term for single-premium insurance varies by insurance plan.

If the total of payments exceeds the maximum amount of disability insurance, partial coverage is provided for the maximum amount.

Interest is calculated by the U. S. Escrow Rule. The calculated payment is truncated to the lower whole cent.

### *Truth-in-Savings Routine*

These routines perform two Truth-in-Savings functions. The first converts interest rates to an A.P.Y. (Annual Percentage Yield) and vice versa, and the second computes the interest amount and A.P.Y.

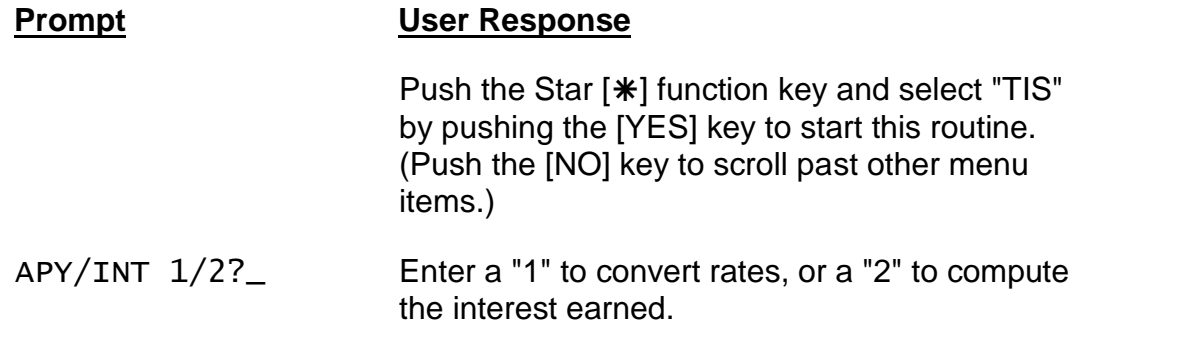

#### *Converting Interest Rates*

Use this routine to convert from an interest rate to the equivalent annual percentage yield or vice versa. To compute the A.P.Y. from the interest earned, see Find APY and Interest Paid below.

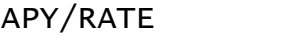

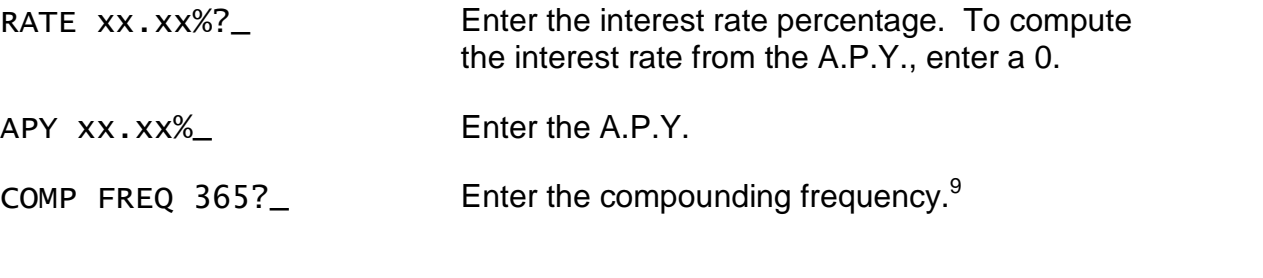

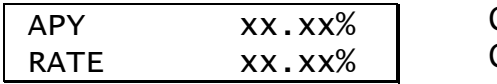

Computed annual percentage yield.<sup>10</sup> Computed interest rate.

For example, an interest rate of 5.25% compounded daily (365 times a year) converts to an annual percentage yield of 5.39% (5.3899%). If the interest rate is compounded weekly (52 times a year) instead of daily, the equivalent annual percentage yield is 5.39% (5.3875%).

If an annual percentage yield is advertised as 5.80% with monthly compounding (12 times a year), the equivalent interest rate is 5.65% (5.6513%).

 $^9$  Allowed compounding frequencies are 1, 2, 4, 6, 12, 13, 24, 26, 52, 365 & 366 times a year.

<sup>&</sup>lt;sup>10</sup> See Changing the Annual Percentage Yield Precision on page 13.

#### *Find APY and Interest Paid*

This routine computes the annual percentage yield for a deposit based on the amount of interest earned over a specified period and the interest to be paid based on the interest rate or annual percentage yield. For account disclosures, this routine can be used to compute the annual percentage yield.

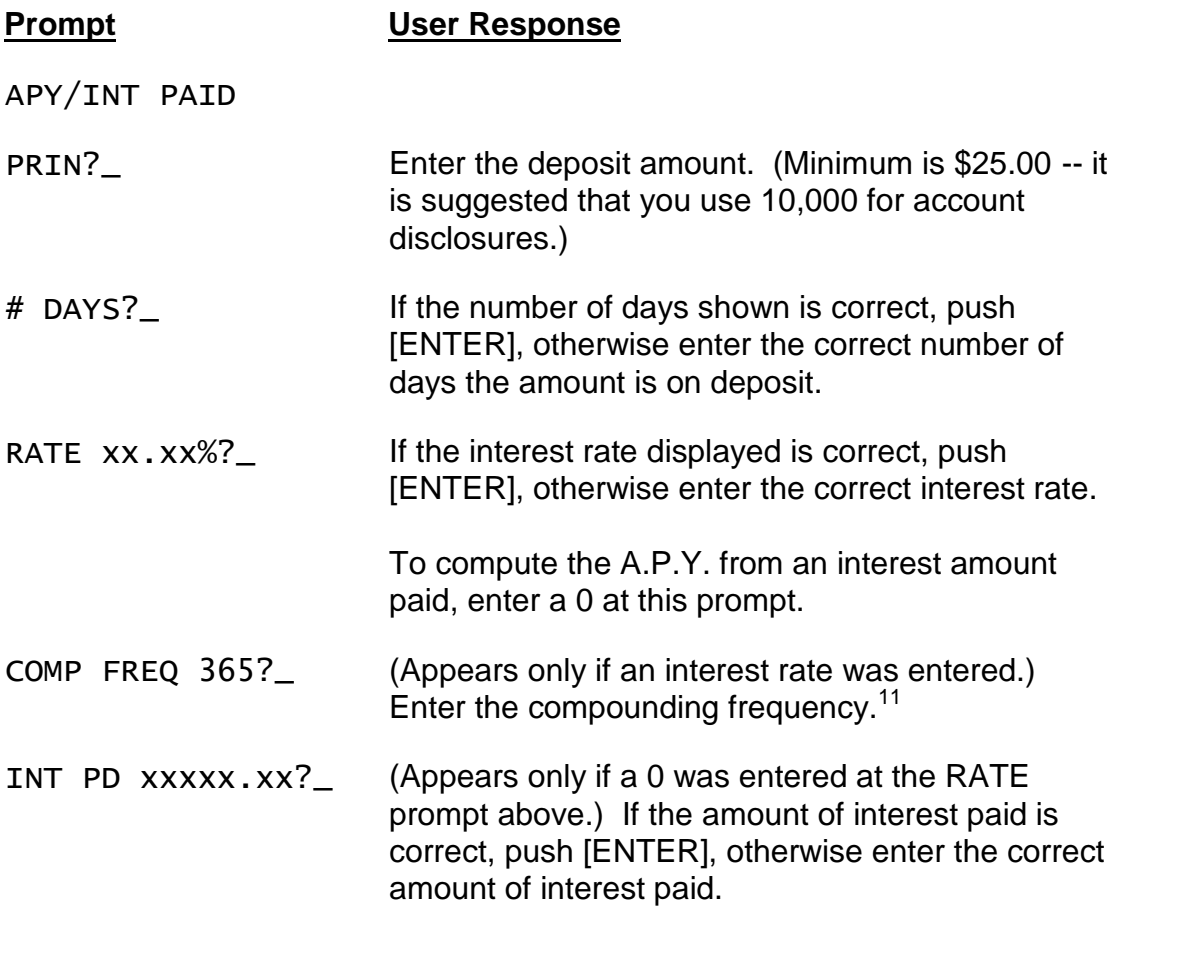

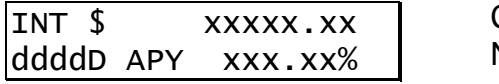

Computed or known interest amount Number of days and A.P.Y.<sup>12</sup>

For example, if an institution pays an interest rate of 5.77% compounded monthly (12 times per year) on a \$6500.00 deposit over a period of 91 days, the interest that should be paid is \$93.95 and the annual percentage yield is 5.92% (5.9248%).

<sup>&</sup>lt;sup>11</sup> Allowed compounding frequencies are 1, 2, 4, 6, 12, 13, 24, 26, 52, 365 & 366 times a year. To calculate interest without any compounding, enter a frequency of 0.

 $12$  See Changing the Annual Percentage Yield Precision on page 13.

As another example, if an institution pays an interest rate of 5.00% which is not compounded (use a compounding frequency of 0) on a \$10,000 deposit over a period of 181 days, the interest to be paid is \$247.95 and the annual percentage yield 5.06% (5.0631%).

#### *Changing the Annual Percentage Yield Precision*

If you wish to compute the Annual Percentage Yield to four decimal places, push the [Setup] function key and enter a "4". To change the precision back to two places, push the [Setup] function key and enter a "2".

# *Dealer Reserve and Interest Rate Buy Down Calculations*

The 623J/3 LoanMaker will calculate the dealer reserve for installment and residual (balloon) loans by three different methods. The routine can also be used to "buy down" the interest rate.

To calculate the dealer reserve, first enter or rework the loan in the Loan or Residual Value Loan routine and find the payment. Then push the [Setup] function key and enter one of the following code numbers (depending upon the method you wish to use to calculate the dealer reserve) and push [ENTER].

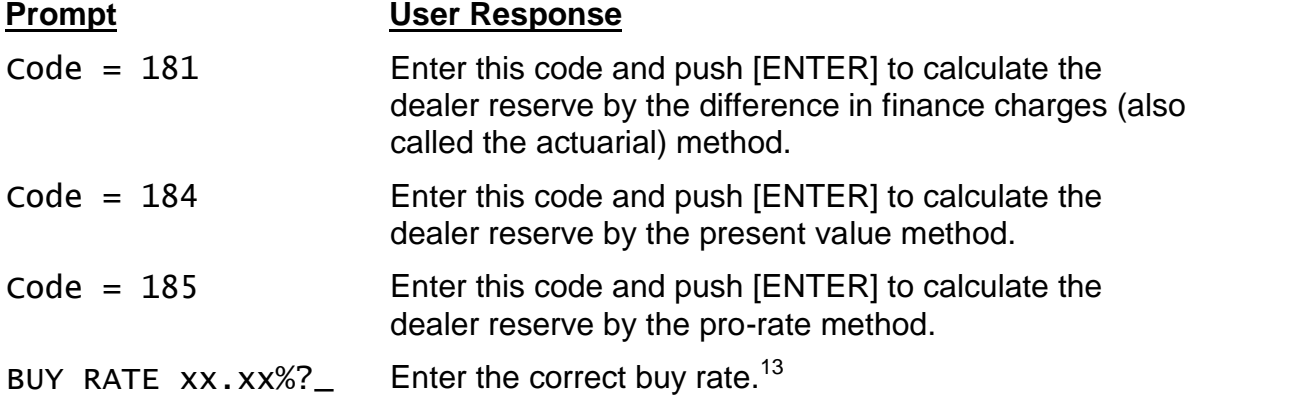

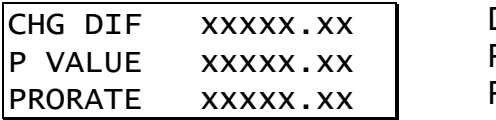

Difference in charges reserve Present value reserve Pro-rate reserve

 $13$  The buy interest rate cannot be 0%.

### *Buying Down the Interest Rate*

A common method of promoting automobile and other product sales is to offer the buyers very low interest rates. These rates are usually well below the true cost of money. To induce a lender to accept the loans, the dealer "buys down" the interest rate by making an additional payment to the lender.

To calculate<sup>14</sup> this buy-down amount, compute the loan first using the artificially low interest rate. Then compute the Present Value (Code 184) dealer reserve method and enter the lender's required interest rate as the Buy Rate. The resulting dealer reserve amount will appear as a negative amount (indicating the payment is *from* the dealer *to* the lender).

In practice, the lender simply reduces the advance to the dealer by the buy down amount, e.g., if the amount financed on the contract is \$14,300 and the buy down amount is \$350, the lender would advance \$13,950 to the dealer.

### *Description of Dealer Reserve Methods*

Difference in Finance Charges (Code 181) - The entered simple buy rate is applied (using the actuarial method of compounding interest) to the amount financed over the term of the loan to find a finance charge at the buy rate. This amount is subtracted from the contract finance charge to compute the dealer reserve.<sup>15</sup>

 $14$  The calculation is much like pricing a bond. The loan as cast by the dealer represents a stream of payments to be made to the lender. This stream of payments is discounted at the lender's required rate (Buy Rate) to find the present value. This present value (which is less than the amount financed because of the discounted loan interest rate) is subtracted from the amount financed to find the additional amount the dealer must advance to the lender in order for the lender to realize the required rate.

As an example, consider a \$15,000, 36-month loan at 3.9%. Loan is made on 5/1/98 with the first payment due 6/1/98 (31 days later). The monthly payment is \$442.22. The lender will accept the loan at 8%, and using a rate of 8%, the present-value buy-down amount is calculated at \$889.76. Thus, the stream of 36 payments discounted at 8% has a present value of \$14,110.24 to the lender, some \$889.76 less than the amount financed of \$15,000.

 $15$  This method is the most common (it is used by virtually all captive-finance companies). The lender's yield on the loan is slightly below the entered Buy Rate because the lender advances the dealer reserve amount at the start of the loan and yet must wait for the stream of payments to be repaid. Thus the dealer reserve amount becomes a no-interest loan that reduces the lender's overall yield on the loan slightly. The present value method takes this timing into account and computes a slightly smaller dealer-reserve amount that maintains the lender's yield.

For interest-rate buy downs, the reverse error occurs and the buy-down amount is too high when the difference-in-charges method is used. Again, the present value method will produce the accurate amount.

This method is basically just calculating the loan twice, once at the rate the borrower is to pay, and again at the lender's buy rate (the rate at which he is willing to buy the contract from the dealer).<sup>16</sup>

Present Value Reserve (Code 184) - This method discounts the stream of payments at the simple buy rate (using the actuarial method of compounding interest) to find the present value. The amount financed is subtracted from this present value to find the dealer reserve. This method can also be used to allow the dealer to "buy down" the rate, i.e., the dealer can advertise a lower interest rate than the bank is willing to accept. In this case, the reserve appears as a negative number and is the additional amount the dealer must give to the bank in order for the bank to realize the buy rate.

Pro-rate Reserve (Code 185) - This method is designed to compute the total reserve the dealer will receive when the reserve is paid over the life of the loan. Using this system, the dealer receives a portion of the interest in each payment. This system was used by some banks in conjunction with a simple-interest accounting system.

# *Early Terminations*

With both the Difference in Charges and Present Value methods, a problem can arise if the borrower pays the loan off early. In this case, the lender has advanced an amount to the dealer that is based on the loan running to maturity. If the loan does not run to maturity, the lender will not realize the interest income that was expected.

Some lenders charge the dealer back for unearned portions of the dealer reserve due to early terminations. The dealer may be required to leave a portion of the accumulated dealer reserve amounts on deposit with the lender as security against future charge-backs.

Another common method is to only advance the dealer a percentage of the calculated reserve amount (typically 65%-75%) and then not bother to charge the dealer back for early terminations.

 $16$  In the second calculation, the finance charge is determined without adjusting the payment to a whole cent.

# **Battery Replacement & Maintenance**

# *Adjusting the Display Contrast*

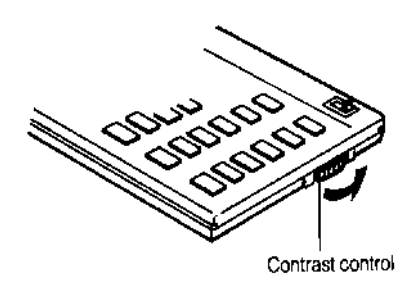

The calculator is equipped with a control to adjust the contrast of the LCD (liquid crystal display). While looking at the display from a position about 70 degrees above the keyboard, first increase the contrast until black squares are clearly visible behind the characters and then decrease the contrast slowly until the squares just disappear.

If the display contrast becomes too dim, the batteries should be replaced.

# *Battery Replacement*

To replace the batteries, you should first have replacement batteries at hand. Two lithium type CR2032 batteries and a small screwdriver are required.

1) Make sure the calculator is turned off. Place the calculator face down on a table with the contrast control in the upper left-hand corner (the writing on the back of the calculator will be right-side up).

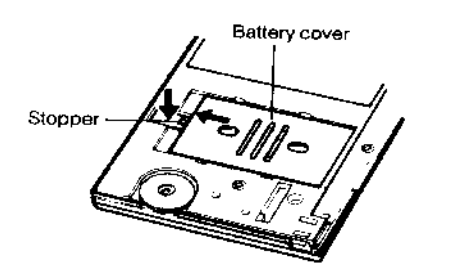

- 2) Remove the Software Cartridge from the calculator.
- 3) Using a small screwdriver, remove the two screws holding the back. While lifting the edge of the calculator's back cover closest to you, slide it up to remove it.

4) Slide the silver-colored battery compartment cover upwards to open the compartment; remove the cover. The batteries are now disconnected; remove and discard them.

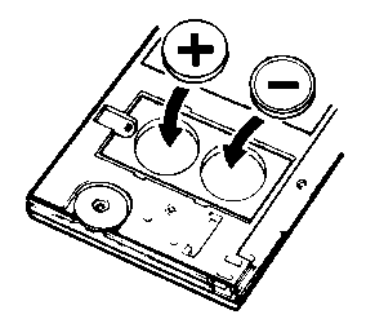

5) Install the new batteries, making sure the polarity (+ and -) is correct, and replace the battery compartment cover. (Make sure to replace the battery compartment cover--the batteries are not connected unless the battery compartment cover is in place.) Replace the back of the calculator by first hooking the 3 tabs on the top and then lowering the edge closest to you so you can replace the 2 screws.

6) Replace the Software Cartridge in the calculator. If it

has been out of the calculator for more than about 5 minutes, you will have to initialize it. See below.

# *Initializing the Software Cartridge*

After replacing the batteries or if you remove the Software Cartridge from the calculator, you may need to initialize the Software Cartridge with the following steps. Software Cartridges have a label on the back side (the side that faces the calculator) which has instructions similar to the following.)

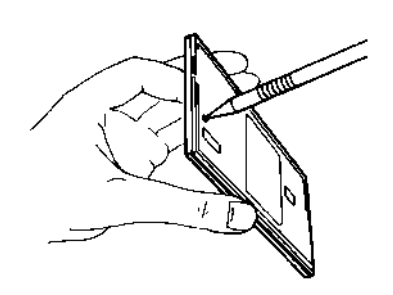

1) Install the Software Cartridge in the calculator. With a pencil or straightened paper clip and the calculator ON, push the "ALL RESET" button on the left side of the back of the calculator. You should see 4 stars in the display (2 on the left, 2 on the right). (On some calculators, there may be a white label over the "ALL RESET" button. If so, gently lift up the lower left corner to reveal it)

2) Push [ENTER]. You should now see a single

star at the right edge of the display.

3) Turn the calculator off, wait a few seconds, and then turn it back on. You should see "0." in the display. The calculator is now ready to be configured.

4) Push the [Code] key. You should see "CONFIGURING..." appear for a moment and then, after several seconds, the calculator will start the routine on page 20, Changing the Insurance Rates and Options to enter the life insurance rates and A&H deviation.

# *Notes*

#### *Installing Your Name in the LoanMaker*

You can install your name (or an identification number, telephone number, or other message) in the LoanMaker Calculator. Once installed, your name will appear briefly each time you start a routine.

To install your name, push the [Setup] key and enter a code of 726 in response to the "CODE?\_" prompt. The message "INSTALL NAME" will appear briefly, followed by a single question mark, **"?\_"**.

To enter a character (letter, number, or symbol), enter the appropriate code number from the table below and push [ENTER]. The character will appear in the display followed by a question mark. Enter the code number for the next character and push [ENTER] again. Continue entering code numbers for all the characters you wish to enter, and then push [ENTER] when you're done. If you make a mistake, push the [Backup] key to erase the last character.

You can enter up to 16 characters. The first character must not be a space (code 27), however, spaces can be used in any other position.

For example, to enter the name "LARRY 555-1234", enter the code numbers 12, 1, 18, 18, 25, 27, 35, 35, 35, 28, 31, 32, 33, 34.

To remove a name without installing a new one, start the Install Name routine and just push [ENTER] when the "?\_" prompt appears.

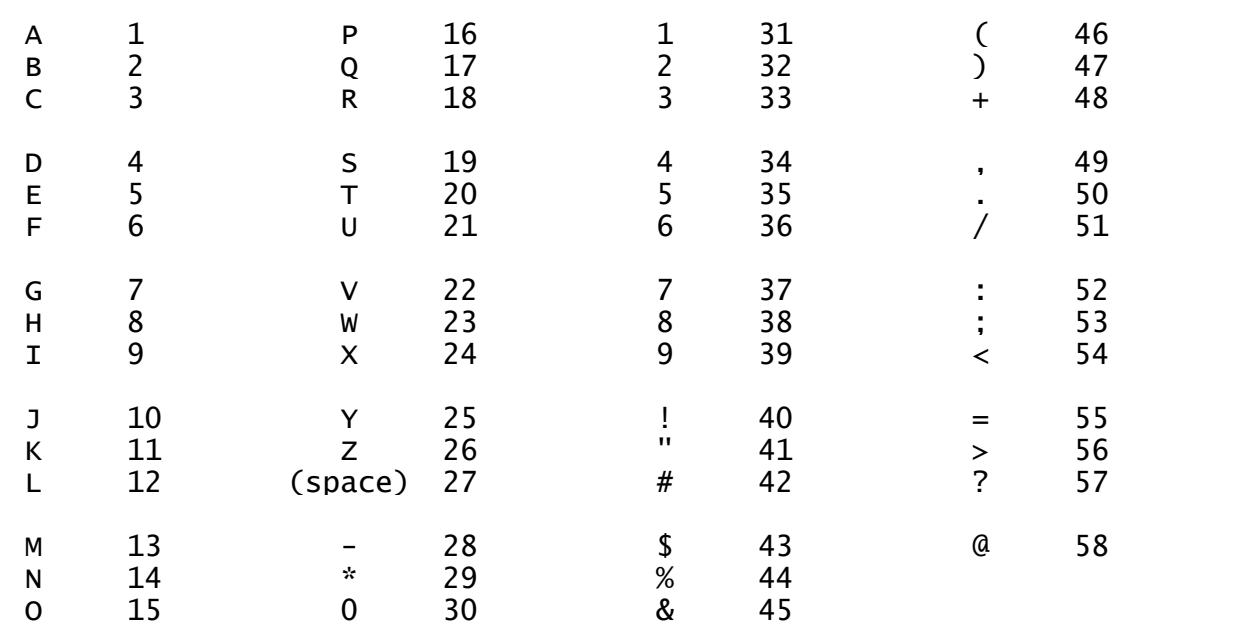

#### *Character Code Table*

# **Setup Routine - [Setup] Function Key**

### *Changing the Insurance Rates and Options*

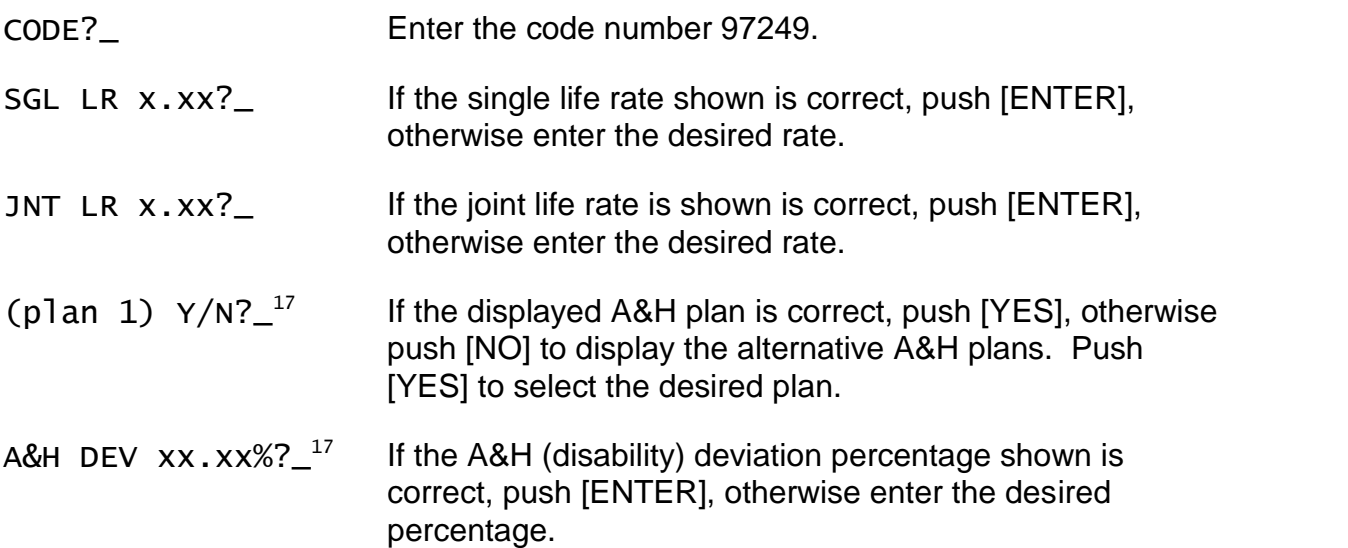

### *Viewing insurance parameters and other options*

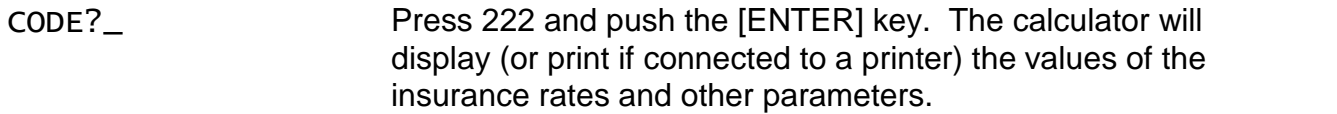

Continue to press [ENTER] to display all the parameters.

#### *Enabling the Single-Payment-Loan Prepaid Charge*

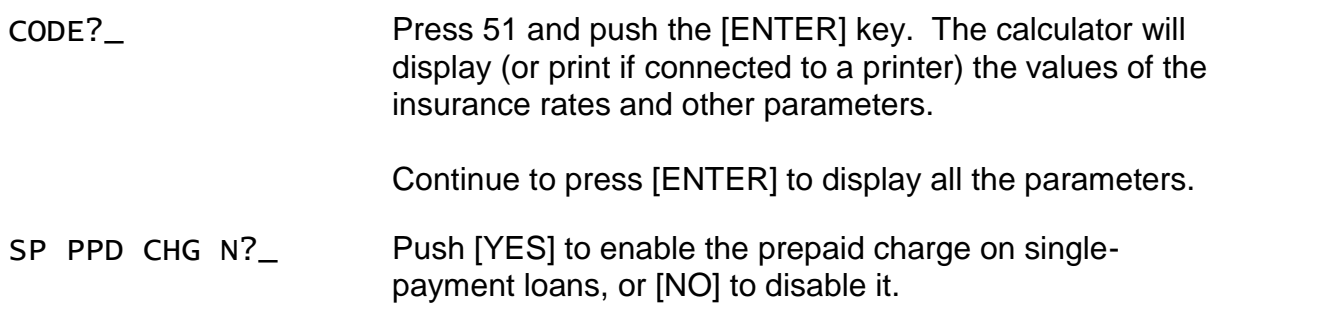

### *Enabling the Printer*

Push the [Setup] key and enter a code of 9911 at the "CODE?\_" prompt, and push [YES].

 $17$  This appears only if there is more than one A&H plan available. The A&H deviation is not changeable in some versions.